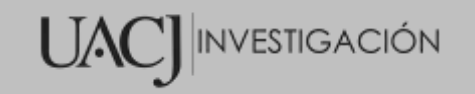

**Título del Proyecto de Investigación a que corresponde el Reporte Técnico:**

SISTEMA DE INFORMACIÓN PARA LA TRAZABILIDAD DE PRODUCCIÓN DE MANUFACTURA DE MAHLE

**Tipo de financiamiento**

Sin financiamiento

# **TÍTULO DEL REPORTE TÉCNICO**

REPORTE TECNICO

Autores del reporte técnico:

Julio Cesar Aguilar Guerrero Dr. Jesús Israel Hernández Hernández

# **TÍTULO DEL REPORTE TÉCNICO**

## **Resumen del reporte técnico en español (**mínimo 600 palabras):

La empresa MAHLE en colaboración con la UACJ participaron en el desarrollo de un Sistema de Información para la Trazabilidad de Producción de Manufactura, alineado a las metas y objetivos de la empresa. El Sistema se desarrolló de acuerdo con las especificaciones definidas por la empresa. Los usuarios involucrados fueron capacitados y ambas partes validaron la funcionalidad del Sistema. Actualmente, el Sistema se encuentra operando en las unidades de negocio de MAHLE Behr y MAHLE Compresores, ambas ubicadas en Ciudad Juárez, apoyando la toma de decisiones orientadas a disminuir los problemas de calidad e incrementar la productividad de las plantas.

## **Resumen del reporte técnico en inglés (**mínimo 600 palabras):

The company MAHLE in collaboration with the UACJ participated in the development of an Information System for the Traceability of Manufacturing Production, aligned to the goals and objectives of the company. The System was developed in accordance with the specifications defined by the company. The users involved were trained and both parties validated the functionality of the System. Currently, the System is operating in the business units of MAHLE Behr and MAHLE Compresores, both located in Ciudad Juárez, supporting decisionmaking aimed at reducing quality problems and increasing plant productivity.

## **Palabras clave:**

**Usuarios potenciales (**del proyecto de investigación**):**

Empresa MAHLE Behr Empresa MAHLE Compresores

## **Reconocimientos**

Al alumno Julio Cesar Aguilar Guerrero por su esfuerzo y dedicación en el desarrollo del proyecto.

# **1. INTRODUCCIÓN**

Como otras maquiladoras en el área de desarrollo automotriz, MAHLE requiere de diversos sistemas, procesos, secuencias, entre otros aspectos importantes para llevar a cabo un buen desarrollo de su producción y cumplir con normas de calidad. En ocasiones, el fabricar piezas dañadas, ya sea por consecuencia de la maquinaria o del operador, pueden aumentar el costo de producción, por lo tanto, la empresa debe de asegurar que sus piezas se encuentren de la mejor calidad posible. Por ende, la empresa desea innovar, mejorar y desarrollar sistemas que le ayuden a detectar problemas en sus líneas de producción para así tomar las acciones necesarias para corregirlos. Alguno de los problemas que se habían detectado era el de la trazabilidad.

La trazabilidad conocida informalmente como rastreabilidad, consiste en un conjunto de medidas, acciones y procedimientos que permiten conocer el historial, ubicación y rastrear la ruta que sigue un producto a través de las diversas etapas de un proceso de producción. Para lograr lo anterior es imperante el uso de un sistema de información que permita identificar los productos y crear un historial de su producción [3], [4].

Hoy en día los ERPs (Planificación de Recurso Empresariales) contienen módulos que soportan la trazabilidad y gestión de los productos. Algunos de estos son Kriter Software, Epicor, Vortex, Logility y SAP. Actualmente MAHLE utiliza la interfaz de usuario de SAP llamada SAP Business Client [5], en la cual presenta un solo punto de entrada a las diferentes aplicaciones y tecnologías de SAP. Esta herramienta integra una gran variedad de tecnologías para mejorar la experiencia del usuario. Con esta herramienta se realizan algunas tareas de trazabilidad de los productos de manufactura como establecer las instrucciones de empaque de los insumos terminados, designar a los clientes, configurar las máscaras de códigos de los productos etiquetados, entre otras tareas.

# **2. PLANTEAMIENTO**

En este apartado del reporte se describen diversos temas relacionados para dar sustento, soporte y comprensión al proyecto de investigación, se definen conceptos para entender el vocabulario que se utiliza en la industria y las herramientas tecnológicas que se utilizaron en el proyecto.

## 2.1 Marco conceptual

**Planta:** división de la empresa donde se ubican algunas instalaciones y máquinas de producción.

**Celda:** área específica dentro de una planta que contiene diferentes estaciones para la fabricación de algún producto determinado.

**Estación:** también conocida como estación de trabajo, es una línea o máquina de producción que se encuentra dentro de una celda. Por las estaciones puede pasar materia prima o un producto terminado dependiendo el propósito de la estación.

**Evento:** resultado que arroja una estación al realizar un tipo de proceso o prueba a un producto no terminado.

**Rutas:** secuencia de procesos de manera estrictamente ordenada en la cual la materia prima pasa por diferentes estaciones para posteriormente convertirse en un producto terminado.

**Materia prima:** bien o material en el cual transcurre por diferentes procesos de producción para ser transformado en un producto terminado.

**Producto terminado:** o producto final, es el resultado final por el cual la materia prima finalizó todos los diferentes procesos para convertirse en un producto de consumo.

Scrap: residuos o piezas irreparables de un proceso de manufactura.

**Número de parte:** número asignado por el cliente o empresa para diferenciar los productos o componentes en las compras, fabricación o embarques.

**Serial:** o número de serie es un número único para cada pieza que se fabrica para identificar individualmente sus procesos.

**HU (Handling Unit):** número único asignado por almacén para identificar la caja de un producto que puede contener una gran cantidad de piezas.

**Código 2D:** es un tipo de código impreso en una etiqueta que contiene información relacionada de un producto como el número de parte y serial para poder ser identificada por los diferentes procesos que se realicen a la pieza.

**Escáner:** aparato electrónico que por medio de láser lee los códigos de las etiquetas. Los escáneres pueden encontrarse en algunas máquinas o por separado para ser utilizados por el operador.

**Canastilla:** canasta que contiene 18 cilindros para continuar su proceso de producción en conjunto.

#### 2.2 Marco teórico

Esta sección establece la base fundamental de la investigación en la cual plantea los temas que se abordan para fundamentar la problemática y así poder respaldar el proyecto que se desarrolló.

### **2.2.1 ISO 9001**

Para mejorar el rendimiento de una empresa, esta debe cumplir con ciertos estándares de calidad, por ello es importante adoptar un Sistema de Gestión de Calidad (SGC). Existen SGC basados en la Norma Internacional ISO (Organización Internacional de Normalización) 9001, al implementar esta norma en la empresa, se podrán regular productos y servicios para satisfacer y cumplir con los requerimientos del cliente [6].

La ISO 9001 [6], menciona que la organización debe tener el control de la identificación única de las salidas de los productos y servicios cuando la trazabilidad sea un requisito para poder permitir el rastreo de la producción.

La trazabilidad de un producto debe estar completamente ligada a su lista de materiales, también conocida como BOM por sus siglas en inglés Bill of Material, para poder tener una buena administración y rastreo de los productos y servicios de la industria.

## **2.2.2 BOM (Bill of Materials)**

Es una lista completa de todos los materiales y partes (técnicamente cada artículo) que un fabricante necesita para crear algún producto. No solo se debe de incluir en BOM la materia prima, sino también los ensambles, subensambles, componentes, subcomponentes y partes, así como la cantidad exacta de cada una de ellas que sean requeridas para la elaboración del producto [7].

Para tener un formato exacto de un BOM varía dependiendo de la naturaleza del producto que será fabricado, ya que normalmente dos diferentes tipos de BOM se asocian con cada producto. Uno es utilizado dentro de la fase de ingeniería cuando el producto es desarrollado por primera vez y el otro tipo de BOM se utiliza cuando se lanza un producto para la producción en masa para ser enviado a los consumidores [7].

#### **Elementos clave para un BOM**

Un BOM debe de incluir ciertos elementos fundamentales tales como [7]:

- **Nivel de BOM:** es el número que permite reconocer el nivel dentro de la jerarquía de BOM.
- **Número de parte:** número para cada artículo para ser identificado dentro del ciclo de manufactura.
- **Nombre de parte:** nombre único para identificar la parte.
- **Fase:** etapas de la parte dentro del ciclo de vida de producción.
- **Descripción:** descripción informativa de cada parte o material.
- **Unidad de medida:** es la unidad de medida que es utilizada para contabilizar las partes o materiales.
- **Tipo de adquisición:** las partes deben ser identificadas para saber si se compran o se fabrican.
- **Notas:** información adicional para usar el BOM.

#### **Tipos de BOM**

Existen varios tipos de BOM que deben considerarse como [7], [8]:

- **EBOM (Engineering Bill of Materials):** la lista de materiales de ingeniería define el producto terminado como un conjunto de componentes según como fue originalmente diseñado por el departamento de ingeniería. Muestra la estructura de sus componentes de una manera funcional por medio de una técnica de diseño del producto.
- **MBOM (Manufacturing Bill of Materials):** la lista de materiales de manufactura contiene información de todas las partes y ensambles que son requeridos para la elaboración de un producto terminado entregable; también deben incluirse los materiales de empaque. La información de MBOM se comparte con todos los sistemas de negocio integrados que estén involucrados en el pedido y fabricación del producto.
- **SBOM (Sales Bill of Materials):** la lista de materiales de ventas define un producto en la etapa de ventas, significando los detalles del producto antes del ensamblaje. Los productos terminados dejan de ser parte del inventario y pasan a los artículos de venta.
- **ConFigurable Bill of Materials:** es la lista de materiales conFigurables para que los productos terminados cumplan los requisitos de los clientes de manera individual. Contiene todos los componentes que son requeridos para fabricar el material con las especificaciones del cliente. Esto involucra el empaque y etiquetado de los productos con algunas variaciones para clientes distintos.

#### **2.2.3 ERP (Enterprise Resource Planning)**

Conocido en español como Planificación de Recursos Empresariales, es un sistema de software modular con el propósito de integrar las principales áreas funcionales de los procesos de negocio de las empresas en un sistema unificado para facilitar el flujo de la información en tiempo real [9].

Estos sistemas empresariales incorporan componentes de software centralizados, comúnmente llamados módulos, el cual se enfocan en ciertas áreas específicas de las organizaciones como producción, recursos humanos, almacén, cadena de suministro, entre otras. Las empresas son las que deciden cuales módulos utilizar en base los intereses e importancia para el negocio [9].

Existe una gran variedad de sistemas tecnológicos ERP de diferentes empresas, cada una puede cambiar la definición de lo que representa un ERP por los diferentes módulos o funcionalidad que tenga cada uno. En la actualidad, los sistemas ERP más reconocidos son Oracle, Acumatica, Syspro, AccountMate, Cougar Mountain, Open Systems, SAP, Epicor, Sage y Microsoft como se muestran en la Figura 1[10].

**Figura 1.** Los diez mejores ERPs del 2018 [10].

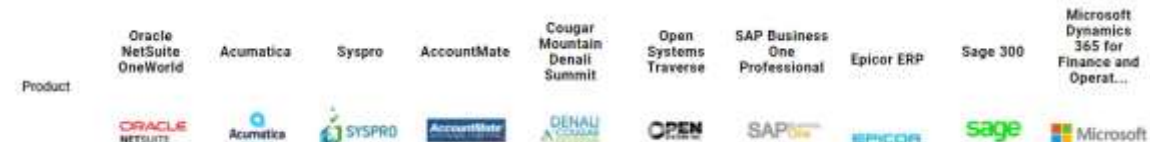

En la Tabla 1 se muestran los ERPs más utilizados por las empresas en México que tienen mayor producción y ventas en el mercado. La Tabla 1 categoriza los ERPs por niveles según el grado de empleo por las organizaciones.

| <b>NIVEL1</b> | NIVEL II<br>Distribución Global | <b>NIVEL II</b><br>Distribución Regional | <b>NIVEL III</b>        | <b>NIVELIV</b> |
|---------------|---------------------------------|------------------------------------------|-------------------------|----------------|
| <b>SAP</b>    | Epicor                          | Softland                                 | <b>MSFT Dynamics GP</b> | Aspel          |
| JDE           | Infor                           | Calipso                                  | Kepler                  | Macola         |
|               | <b>MSFT Dynamics AX</b>         | <b>TOTVS</b>                             | Intelisis               | Microsip       |
|               | QAD                             | Macola                                   |                         | Enkontrol      |
|               | Peoplesoft                      |                                          |                         | MacroPro       |
|               | eBusineyss Suite                |                                          |                         |                |

**Tabla 1.** Nivel de empleo de los ERPs en México [11].

## **Ventajas y desventajas de los ERP**

Los ERPs presentan varios aspectos a favor y otros en contra para las organizaciones que solicitan este tipo de software. En los siguientes apartados se mencionarán algunas de las ventajas y desventajas de implementar un software ERP [9].

## **Ventajas**

- Simplifican los procesos causando un ahorro de dinero a largo plazo.
- Aumenta la eficiencia mediante la automatización de la colección de datos.
- Permiten una mejor visión dentro las diferentes áreas de negocio.
- Proporcionan un sistema unificado que puede reducir gastos con las TI y costos en la capacitación del usuario final.
- Posibilita mejores informes y planeación gracias a que los datos están estructurados.
- Ofrecen un mejor cumplimiento y seguridad de los datos, junto con copias de seguridad y control de restricciones de usuarios.

#### **Desventajas**

- Su implementación es muy costosa.
- Son difíciles de implementar.
- Requieren de constantes cambios antes y después de su implementación debido a su complejidad.
- Son muy generales y complican la personalización del ERP en la empresa en caso de requerir módulos adicionales para ciertas áreas de las compañías, ocasionando altos costos para su adaptación.

# **3. METODOLOGÍA**

El proyecto consistió en desarrollar un sistema de información dirigido al comité gerencial (en su mayoría) y personal que se encuentra en el área de producción, que permitió mostrar la trazabilidad de los productos terminados y no terminados (materia prima, subensambles y componentes), los resultados de las pruebas, ensambles y procesos que fueron sometidos en cada estación de trabajo a través de un sistema vía web. Además, proporcionó herramientas de análisis que permiten al usuario generar reportes y gráficas de la producción y los registros históricos de los productos que solicitan.

El sistema de información de trazabilidad de MAHLE se logró gracias a las implementaciones internas que realizó el equipo de trabajo y se encuentran en las estaciones de trabajo de todas las plantas de Ciudad Juárez y el almacén de El Paso. Para realizar lo mencionado con anterioridad, se establecieron las rutas de los productos, los procesos, los equipos, las dimensiones y las bajadas de red y luz con cada área respectivamente, las cuales fueron las áreas de manufactura, producción, planta, industrial, calidad, PC&L e IT. Una vez que se obtuvo todo esto, se lograron generar los registros de las piezas por medio de escaneos en las etiquetas o códigos grabados a láser, iniciando algún proceso por medio del PLC y comunicando la información a sistemas y/o servicios que almacenan la información en la base de datos de la celda, de esta forma, generando datos para el sistema de información de la trazabilidad de la producción. La Figura 2 muestra el diagrama que se realizó para representar el funcionamiento general de todo lo que se llevó a cabo para llegar al sistema de información.

Para la elaboración de todo el ciclo de vida del proyecto se utilizó el modelo de cascada que permitió plasmar la planificación de las diferentes etapas del proyecto: análisis, diseño, desarrollo e implementación.

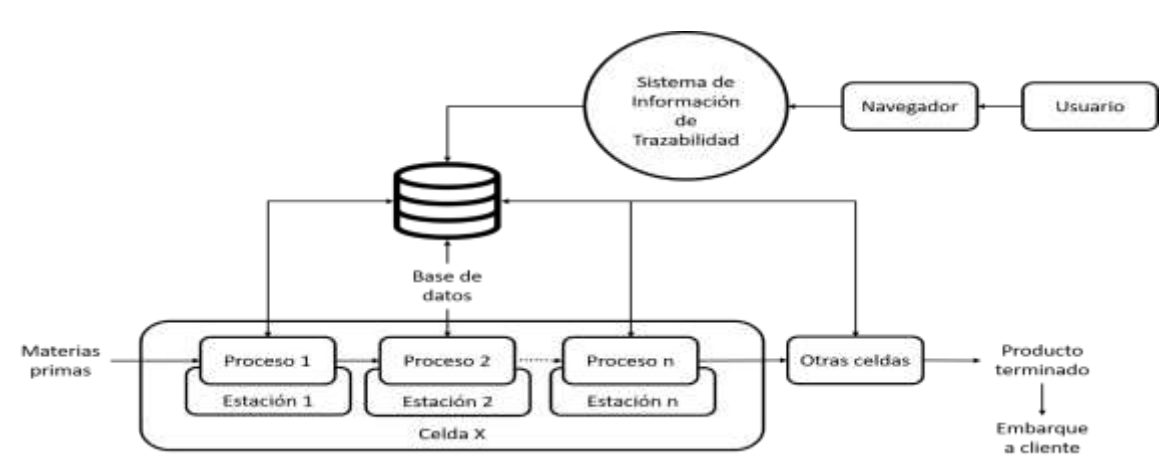

**Figura 2.** Funcionamiento general del sistema.

El proyecto se dividió en cuatro iteraciones las cuales constan de estas cuatro etapas secuenciales: análisis, diseño, codificación y pruebas. A continuación, se muestra lo realizado en cada una de las iteraciones.

## **I.1 Análisis**

La etapa de análisis de la primera iteración radicó en conocer, observar y analizar los procesos y los flujos que tienen los productos de manufactura de diferentes áreas de la empresa en ambas unidades de negocio. También se realizaron varias juntas con las áreas de manufactura, producción y calidad para determinar si los flujos en las estaciones de trabajo eran los adecuados. Por otro lado, se elaboraron juntas por separado con las personas encargadas del área de producción e ingeniería para determinar y obtener los requerimientos del sistema.

Los requisitos que se establecieron con los clientes fueron:

- Contar con dos opciones de idioma:
	- Inglés como el idioma principal
	- Español
- Una interfaz que permita al usuario acceder a los registros históricos de los productos de manufactura por fecha. En esta interfaz se plasman las:
- Rutas: flujos de los productos que se fabrican.
- Procesos: pruebas, ensambles e inspecciones.
- Formulario: filtrar la información en base a las opciones del usuario.
- Jerarquización de las piezas: expansión y contracción de la información.
- Descarga de reportes: exportar los registros históricos en formatos PDF y XLSX.
- Una interfaz que permita al usuario acceder a la producción total por día en base a los turnos de producción. Esta interfaz incluye:
	- Cantidad de piezas totales: turno y número de parte.
	- Cantidad total de todas las piezas.

Para poder definir los requerimientos de una manera más específica se realizaron plantillas tanto de requerimientos funcionales como los requerimientos no funcionales en esta etapa de análisis. En las plantillas se anexaron requisitos importantes para el desarrollo del sistema, especialmente en los no funcionales. Cabe recalcar que por el grado de importancia y por el manejo de iteraciones no todos los requerimientos mencionados se implementaron en este incremento.

Una vez que se establecieron los requerimientos con los clientes el siguiente paso fue identificar los elementos del BOM de los productos que se requirieron para la elaboración de un sistema de trazabilidad.

Los elementos del BOM que se consideraron importantes para el desarrollo fueron:

- Número de parte de la empresa MAHLE.
- Número de parte de cliente.
- Número del serial del producto.

Además de lo anterior mencionado, gracias a la obtención de los requerimientos se anexaron los siguientes elementos para su posterior modelación y diseño en las bases de datos en las siguientes etapas del incremento:

- Planta.
- Celda.
- Estaciones de trabajo.
- Eventos (procesos).
- Fecha.
- Turnos laborales.

#### **I.2 Diseño**

En la etapa de diseño se plasmaron por medio de modelado de diagramas los requerimientos funcionales, los elementos de la base de datos y el funcionamiento del sistema para su representación y mejor compresión del cómo se desarrolló el sistema en el incremento actual.

Se modelaron los diagramas de contexto de sistema, casos de uso, entidad-relación, modelo relacional, componentes, actividades y secuencia, cada uno con diferentes propósitos para simbolizar el diseño.

#### **I.2.1 Diagrama de contexto de sistema**

Se realizó un diagrama de contexto de sistema (DCS) para poder representar de manera general y sencilla el funcionamiento del sistema. En la figura 3 se puede apreciar el diagrama del sistema de información de trazabilidad, en el cual se toma como punto de partida el sistema que se relaciona con las entidades usuario y la base de datos. El sistema recibe los datos de la consulta del usuario o la petición de descargar algún reporte o gráfica, el sistema obtiene la información de la base de datos correspondiente y devuelve los datos para que el usuario pueda visualizar los registros históricos de los productos y/o su producción o bien, el envío de los reportes o gráficas en formatos PDF o XLSX. Por otra parte, las entidades celda y bases de datos interactúan entre sí, la celda consulta en la base de datos el evento que se relaciona con el proceso que se le realiza a la pieza, la base de datos le envía la información del resultado que se obtuvo de la prueba y al final los sistemas que se encuentran en las celdas envían el registro completo para que la base de

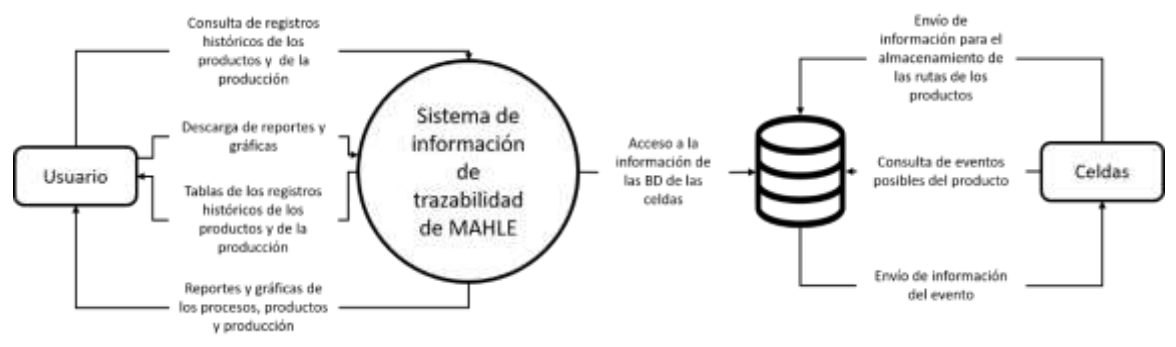

datos almacene la información.

**Figura 3.** Diagrama de contexto de sistema (DCS).

#### **I.2.3 Diagrama de casos de uso: Filtros especiales de búsqueda**

El segundo diagrama de casos de uso representa la actividad del filtrado especial de la búsqueda debido a que no se pudo plasmar en el diagrama anterior. En la figura 4 se muestra a el actor usuario interactuando con el sistema al realizar algún filtro del formulario de la interfaz de la estación de eventos de MAHLE Behr. Los filtros que puede realizar el usuario son las selecciones de la planta, de la celda, de la estación, del evento, horas (hora inicial y hora final) y fechas (fecha inicial y fecha final). Además, el

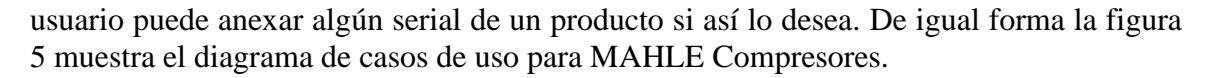

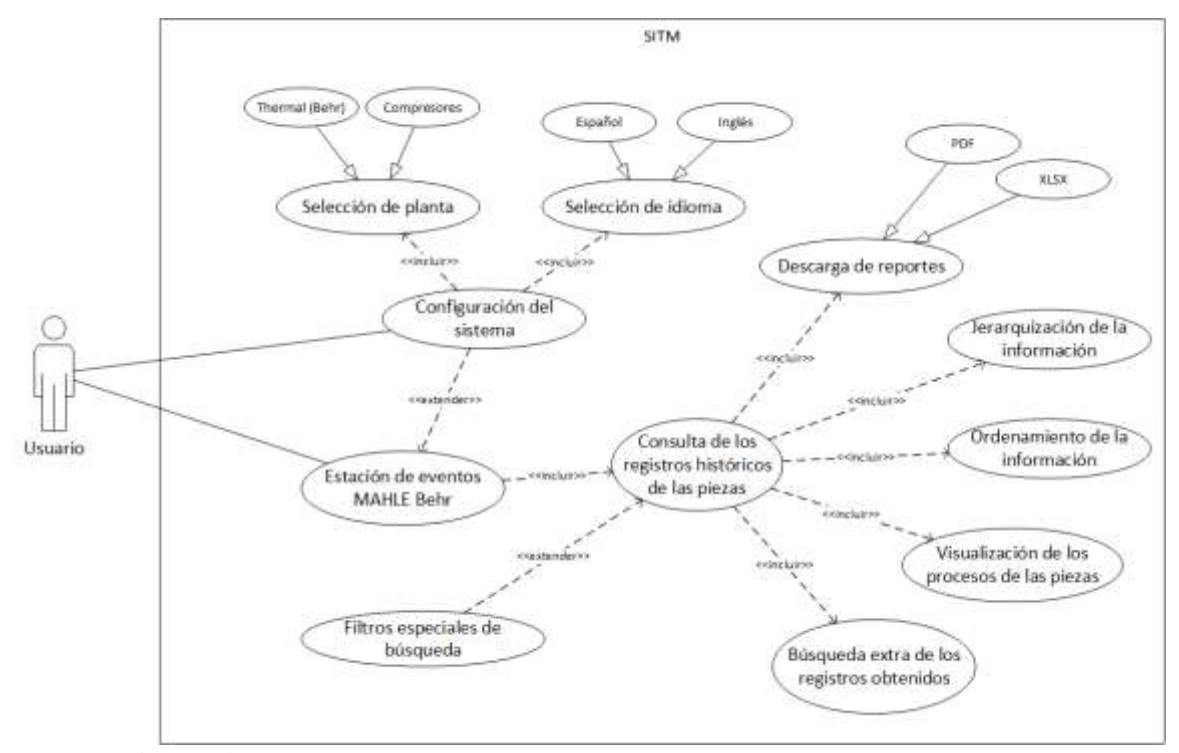

**Figura 4.** Diagrama de casos de uso: Estación de Eventos MAHLE Behr.

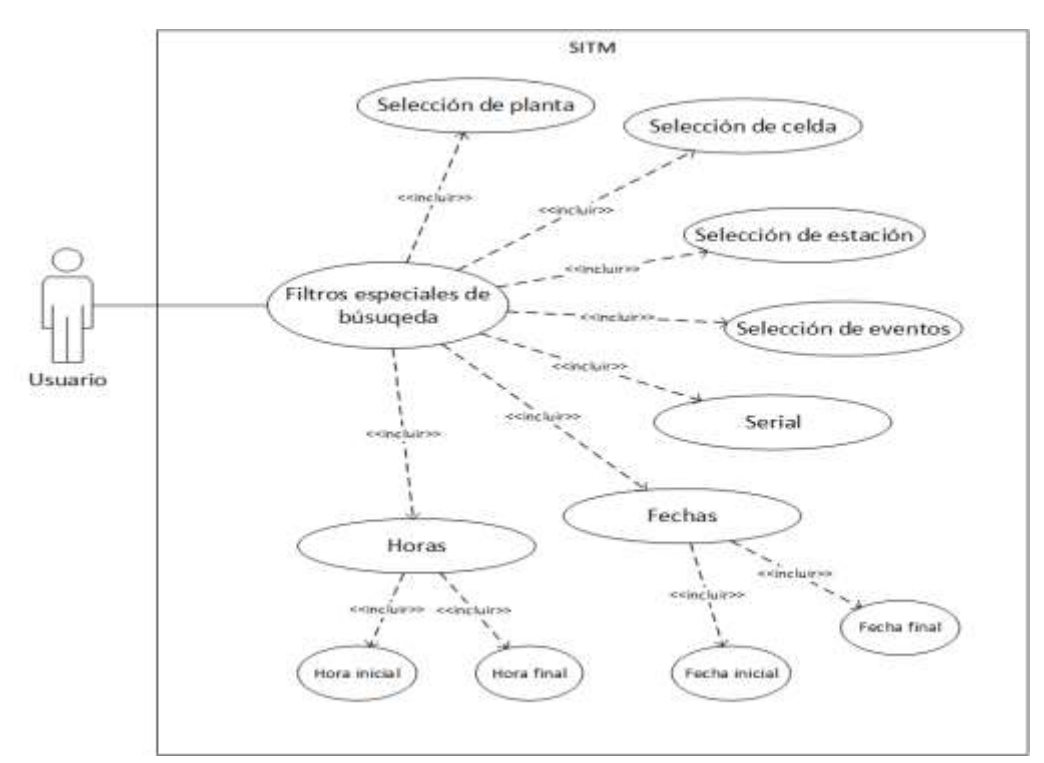

**Figura 5.** Diagrama de casos de uso: Filtros especiales de búsqueda.

## **I.2.5 Diagrama modelo relacional (lógico relacional)**

Este diagrama es casi igual que el diagrama entidad relación, pero con la diferencia que está contiene tablas que sustituyen a las entidades y los campos remplazan a los atributos como se puede apreciar en la figura 6. Además, se puede apreciar en los campos cuáles son las llaves primarias (PK), cuáles son las llaves foráneas (FK), cuáles son los campos que no pueden ser nulos (campos en negritas) y las relaciones que tienen las tablas entre sí (que son las mismas que el diagrama entidad-relación) pero con una manera diferente de representarse. Cabe señalar que para acceder a la información de estas tablas se diseñó una base de datos en un servidor con una tabla llamada *M2S\_Servers* de los cuales se utilizaron los campos de las IP's de las celdas, la descripción de la celda, el departamento de la celda, el código de la planta y el número de la planta.

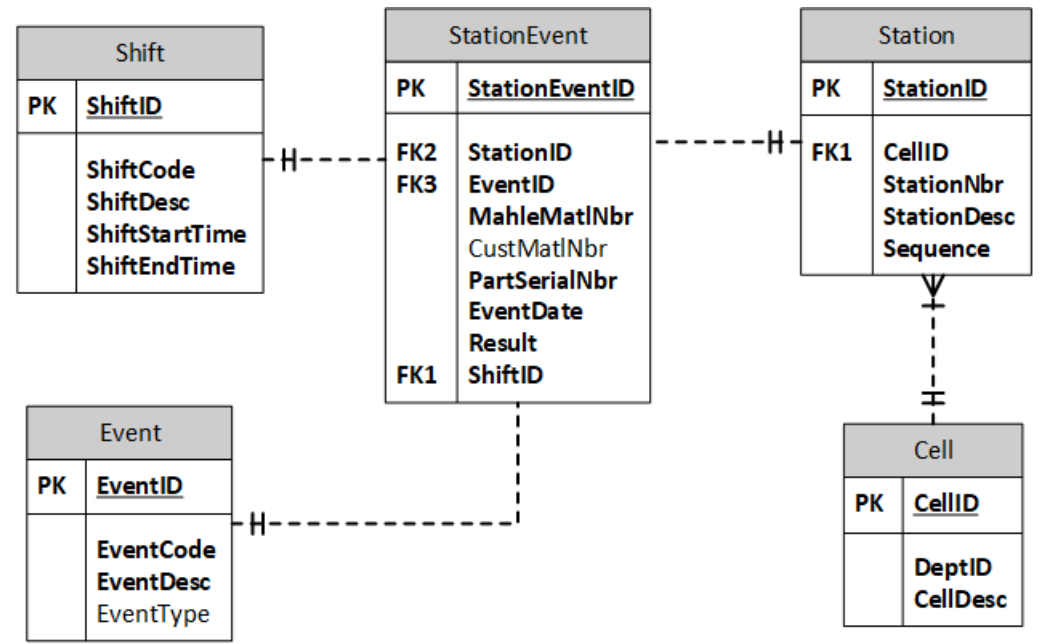

**Figura 6.** Diagrama modelo relacional.

## **I.2.7 Diagrama de Actividades**

El diagrama de actividades permite representar el flujo del sistema a través de actividades. En la Figura 7 se puede observar el flujo común que tiene el usuario con el sistema para obtener los registros históricos de los productos de manufactura.

Primero el usuario debe de llenar el formulario de la configuración de inicio, si el usuario no completó el formulario el sistema no le permitirá proceder, en cambio sí fue completado será redirigido a la interfaz de la estación de eventos de MAHLE Behr. Después para acceder a los registros históricos de los productos de manufactura, el usuario debe de llenar el formulario en base a los filtros que desea obtener de la consulta, al igual que la actividad anterior, si no se llenan los campos obligatorios del formulario, el sistema arrojará una alerta de error mencionando que es necesario llenar los campos obligatorios, pero si llenaron los campos obligatorios, el sistema mostrará la tabla con los

procesos y flujos de las piezas. Luego el usuario para conocer más a fondo los demás registros de un serial tendrán que presionar el botón de jerarquización (un botón en forma de "+"), si existen registros adicionales el sistema los desplegará debajo del registro del serial que se consultó, sino el sistema arrojará una alerta con un error mencionando que no hay registros adicionales. Por último, si el usuario desea exportar la tabla tiene dos opciones, exportar la tabla en formato PDF o en formato XLSX.

#### **I.2.8 Diagrama de Secuencia**

El diagrama de secuencia es muy similar al de actividades, pero con la diferencia de que muestran las interacciones secuencialmente entre líneas de vida (actores, entidades y objetos). Además, se pueden visualizar los eventos que realizan entre ellos. En la Figura 8 se encuentra el diagrama de secuencia del sistema completo, pero se particionó con la finalidad de que se puede apreciar el diagrama.

En la Figura 9 se observa que el usuario se comunica con el objeto formulario mediante un mensaje que contiene el formulario con los campos llenos, el formulario realiza su propia validación, si los campos obligatorios están vacíos este responde el mensaje con una alerta de error, sino envía un mensaje a la entidad base de datos con los datos del formulario. Esta entidad valida los datos en la consulta de la cuales pueden pasar dos casos negativos, si no hay una conexión a la base de datos o si la consulta obtuvo cero registros, en ambos casos se responde el mensaje con una alerta de error.

Continuando con el flujo anterior pero ahora en la Figura 10, si la validación fue correcta entonces la base de datos, esta envía los datos que se obtuvieron al objeto tabla. La tabla inicia un proceso para crear la tabla y posteriormente mostrar la tabla al usuario. Luego el usuario envía el mensaje al objeto jerarquización que requiere expandir los registros de un serial específico, si la expansión es verdadera, entonces, el objeto jerarquización enviará el serial a la base de datos. La base de datos valida nuevamente la información recibida, analizando si la consulta realizada solo obtiene un registro, entonces esta devuelve un mensaje con la alerta de error, sino la base de datos devuelve los registros que obtuvo del serial a la tabla, para que la tabla anexe los nuevos registros así misma y después los muestre al usuario mediante la expansión.

Para finalizar en la Figura 11 el usuario envía el mensaje de exportar al objeto reportes, una vez que se solicita esa petición, se evalúa que tipo de reporte se solicita y se envía un reporte en formato PDF o XLSX dependiendo de la elección del usuario.

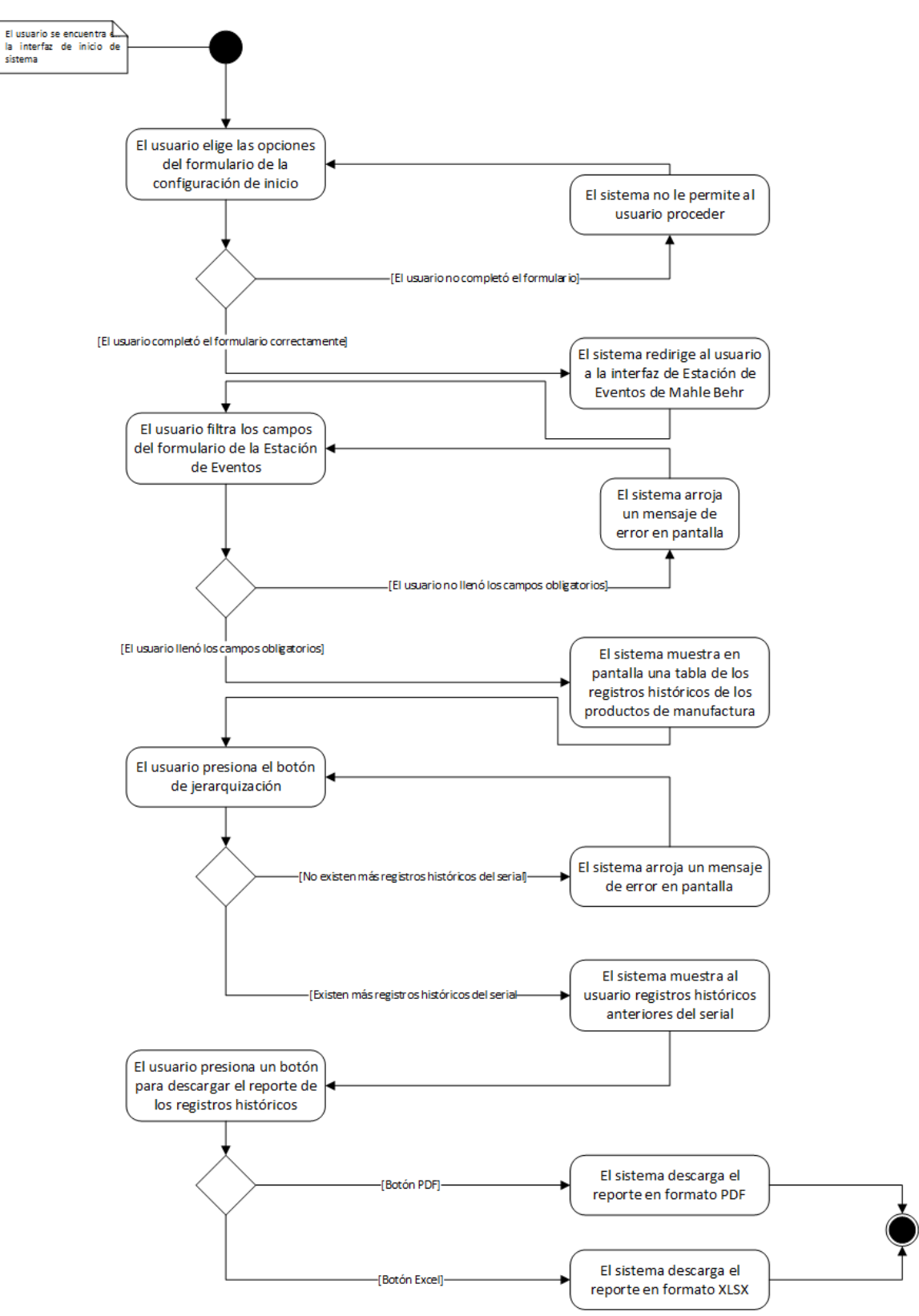

**Figura 7.** Diagrama de actividades.

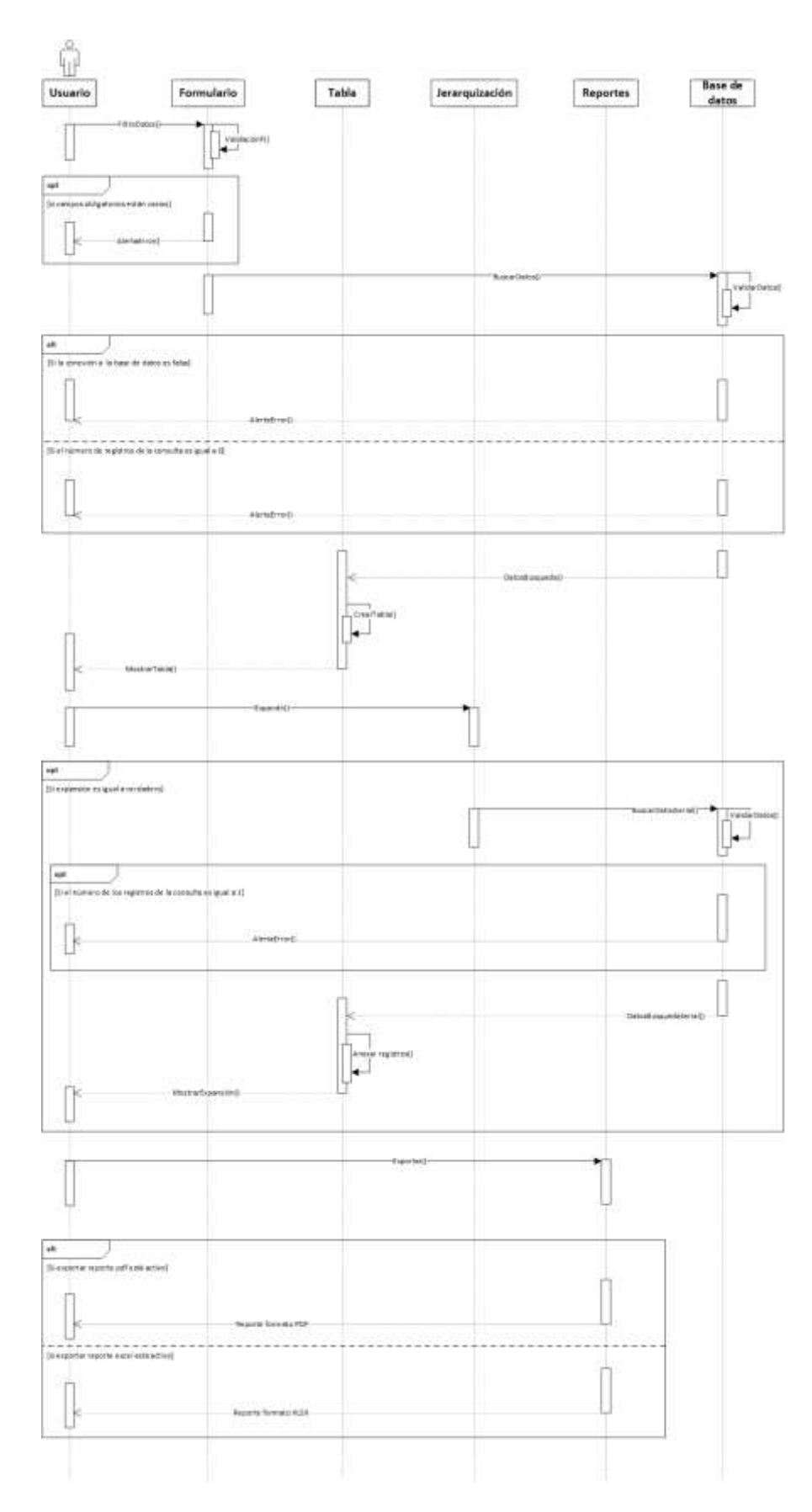

**Figura 8.** Diagrama de secuencia.

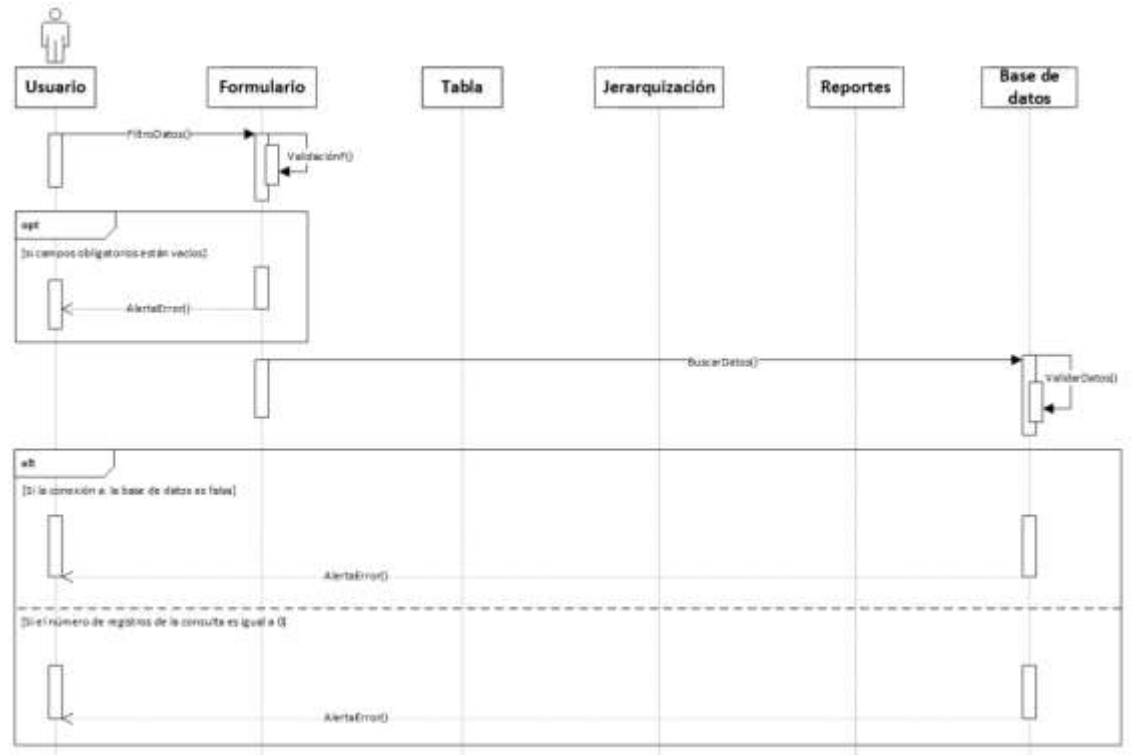

**Figura 9.** Diagrama de secuencia (parte 1).

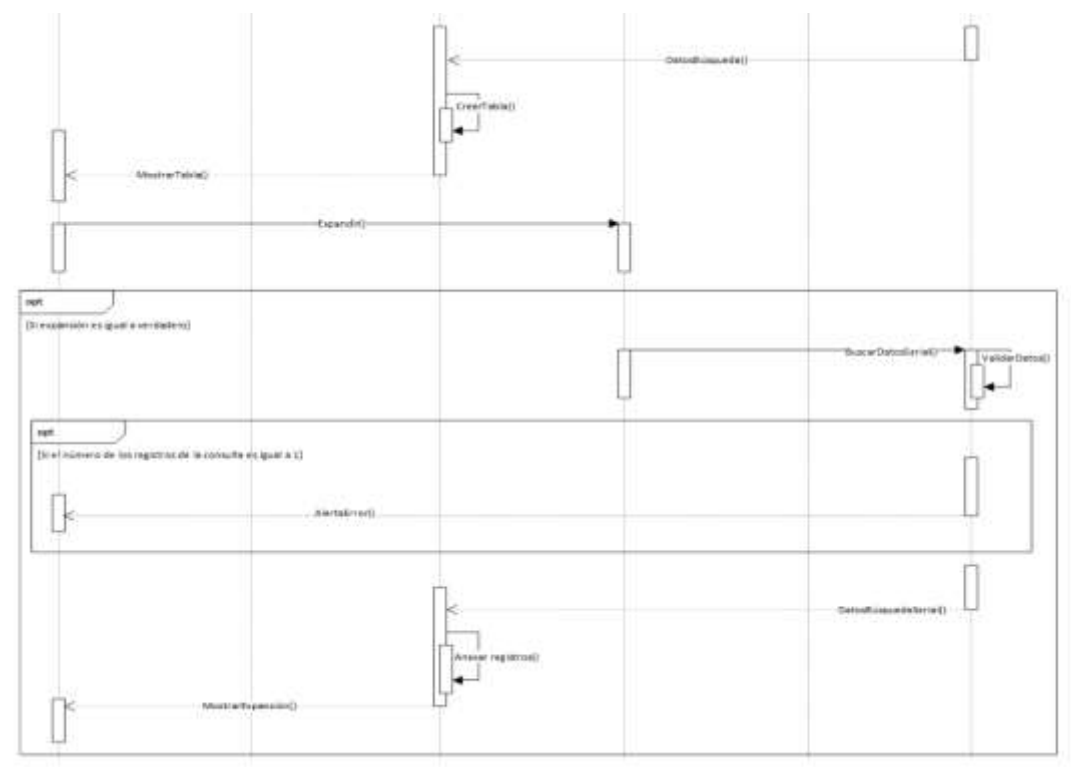

**Figura 10.** Diagrama de secuencia (parte 2).

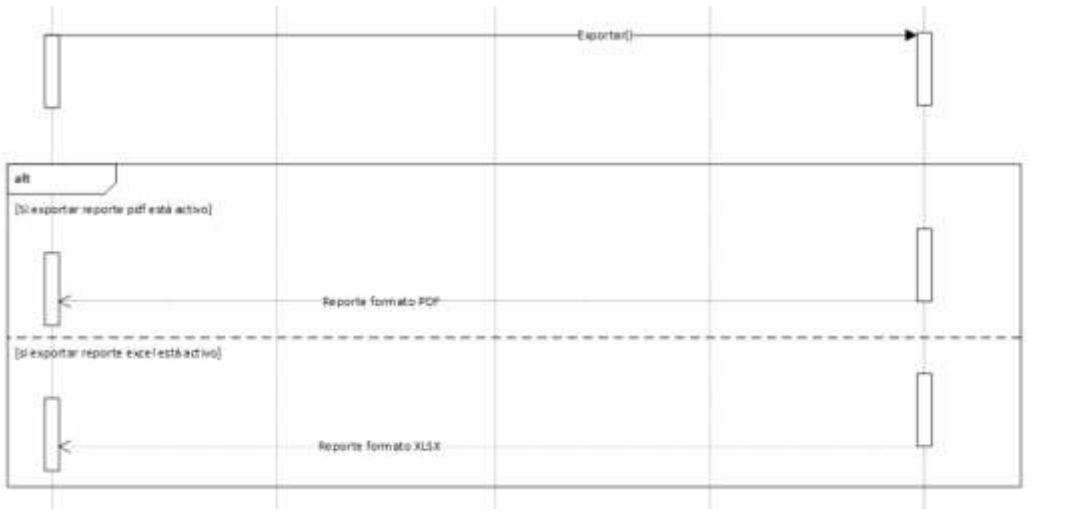

**Figura 11.** Diagrama de secuencia (parte 3).

## **I.3 Desarrollo**

Una vez finalizado el diseño se procedió con la etapa de desarrollo del sistema. El desarrollo consistió en hacer los programas para todos los casos de uso de la Figura 4 y Figura 5.

### **I.4 Pruebas**

Se realizaron pruebas de caja negra para verificar la funcionalidad del sistema. Se realizaron pruebas para todos los programas realizados. Si un programa presentaba una falla, se realizaban pruebas de caja blanca, es decir, se analizaba el código para buscar la posible falla y se corregía inmediatamente.

#### **I.4 Implementación**

Una vez que se terminaron las pruebas del software, se procedió a capacitar a los operarios en el dominio del Sistema. También se capacitaron a los coordinadores y jefes para que estos a su vez, pudieran capacitar a los nuevos operarios.

# **4. RESULTADOS**

Los resultados obtenidos en el desarrollo del proyecto se comentan a continuación.

- Actualmente el Sistema de Información de Trazabilidad para la producción de la empresa se encuentra operando plenamente en las plantas de MAHLE Behr y MAHLE Compresores.
- Aunque es muy pronto para generalizar, los registros de las quejas de los clientes muestran que el uso del sistema ha permitido alcanzar un 85% de mejora en cuanto a la calidad de los productos que se realizan en la empresa.
- Se desarrollo un manual de usuario (ver Apéndice D), donde se pueden apreciar algunas Figuras que contienen la estructura y el aspecto del sistema. También se observa, la forma en que el sistema presenta de manera amigable las tablas de los registros históricos de trazabilidad, tablas de producción y gráficas para la representación de la producción para las unidades de negocio de MAHLE.
- Por razones de confiabilidad no se muestran reportes oficiales generados por el sistema.
- La empresa emitió una carta de liberación (ver Apéndice C), en la cual la empresa muestra su satisfacción con la operación, funcionalidad y los resultados obtenidos con el sistema de información que se implementó.

# **5. CONCLUSIONES**

La empresa MAHLE desea innovar y mejorar el desarrollo continuo de sus productos de manufactura del complejo de Ciudad Juárez, tratando de ahorrar la mayor cantidad posible e incrementando su productividad, de esta manera, proporcionar la mejor calidad posible a sus clientes y posicionándose como una empresa eficiente.

Para poder lograr lo antes mencionado, MAHLE necesitaba conocer la trazabilidad de sus productos de manufactura para tener un control y manejo de la calidad de estos. Actualmente cuenta con la herramienta SAP, pero pese a que es un ERP de alto reconocimiento y muy costoso, esta no fue suficiente para cubrir las necesidades de la empresa al querer obtener la ubicación y los registros históricos de los productos que fabrican.

Por esta razón, se implementó un sistema de información que incluyera la trazabilidad de los productos y procesos de la empresa, permitiendo que el comité gerencial y toda persona que forme parte de las mejoras continuas de la empresa pueda tener acceso a esos

datos. El sistema incluye módulos con herramientas de análisis de información para conocer las rutas, pruebas, procesos y ensamblados de los productos, permitiendo generar reportes y gráficas de producción que incluyan la trazabilidad de estos con indicadores de manufactura.

Como resultado del sistema, diferentes áreas como lo son producción, calidad y manufactura tienen información real de lo que se lleva a cabo día a día en la empresa, permitiéndoles realizar análisis y monitoreos de su producción para buscar una mayor rentabilidad, calidad y productividad en la empresa. Finalmente, el sistema tuvo un gran impacto positivo en MAHLE logrando obtener un 85% de mejora en la calidad de servicio al cliente y en los productos de manufactura al poder disputar quejas de cliente, dando como resultado una gran satisfacción a la gerencia.

## **REFERENCIAS (bibliografía)**

[1] Google, «Mapa de la empresa MAHLE en Ciudad Juárez de Google Maps,» [En línea]. Available:

https://www.google.com.mx/search?sa=X&biw=1536&bih=754&q=mahle&npsic=0&rflfq =1&rlha=0&rllag=31669661,-106394889,168&tbm=lcl&ved=2ahUKEwj-

oYngvJHeAhVK-

6wKHR41DG0QtgN6BAgBEAQ&tbs=lrf:!2m1!1e3!3sIAE,lf:1,lf\_ui:4&rldoc=1#rlfi=hd:;s i:;mv:!3m12!1m3!1d24118.1837. [Último acceso: 17 octubre 2018].

- [2] Google, «Mapa de la empresa MAHLE en El Paso de Google Maps,» [En línea]. Available: https://www.google.com.mx/maps/search/syncreon+41+butterfield+trail+blvd/@31.806424 3,-106.3946176,14.66z. [Último acceso: 17 octubre 2018].
- [3] T. Norton, J. Beier y L. Shields, «A GUIDE TO TRACEABILITY A Practical Approach to Advance Sustainability in Global Supply Chains,» 2014. [En línea]. Available: https://www.unglobalcompact.org/docs/issues\_doc/supply\_chain/Traceability/Guide\_to\_Tr aceability.pdf. [Último acceso: 11 septiembre 2018].
- [4] Technifor, «La trazabilidad de las piezas industriales,» [En línea]. Available: https://www.technifor.com.mx/marcaje-trazabilidad/el-marcaje-directo-y-permanente/latrazabilidad-de-las-piezas-industriales. [Último acceso: 22 septiembre 2018].
- [5] SAP Help Portal, «SAP Business Client,» [En línea]. Available: https://help.sap.com/viewer/52778f25e90347a1a15bc0113b70462b/2.06/en-US/03ecbafb844b450a9314a5683b75ed80.html. [Último acceso: 12 septiembre 2018].
- [6] ISO, «Norma Internacional ISO 9001,» 15 septiembre 2015. [En línea]. Available:

https://www.bps.gub.uy/bps/file/13060/1/normativa-internacional-iso-9001.2015.pdf. [Último acceso: 20 septiembre 2018].

- [7] M. Murray, «The Bill of Materials (BOM) in Product Manufacturing,» the ballance small business, 16 agosto 2018. [En línea]. Available: https://www.thebalancesmb.com/bill-ofmaterials-2221363. [Último acceso: 22 septiembre 2018].
- [8] S. Kakade, «bill of materials (BOM),» TechTarget, abril 2018. [En línea]. Available: https://searcherp.techtarget.com/definition/bill-of-materials-BoM. [Último acceso: 14 septiemre 2018].
- [9] D. Daniel, P. Brislen, K. R. Krishnakumar y J. O'Donnell, «ERP (enterprise resource planning),» TechTarget, agosto 2018. [En línea]. Available: https://searcherp.techtarget.com/definition/ERP-enterprise-resource-planning. [Último acceso: 17 septiembre 2018].
- [10] T. Needleman, «The Best ERP Software for 2018,» PCMage, 26 julio 2018. [En línea]. Available: https://www.pcmag.com/roundup/346016/the-best-erp-software. [Último acceso: 14 septiembre 2018].
- [11] EvaluandoERP, «Ránking ERP en México. Qué usan las 1000 empresas que más facturan,» 6 septiembre 2016. [En línea]. Available: http://www.evaluandoerp.com/ranking-erp-enmexico/. [Último acceso: 5 octubre 2018].
- [12] M. d. C. Gómez Fuentes, Notas del Curso Bases de Datos, México D.F.: Universidad Autónoma Metropolitana, 2013.
- [13] A. Silberschatz, H. F. Korth y S. Sudarshan, Fundamentos de Bases de Datos, Madrid: Mc Graw Hill, 2002.
- [14] J. M. Murcía Cuenca, «El futuro tecnológico de las Terminales Marítimas de Vehículos: La integración de sus sistemas de información,» 30 noviembre 2004. [En línea]. Available: https://www.tdx.cat/bitstream/handle/10803/7001/08Jmmc08de12.pdf?sequence=8&isAllo wed=y. [Último acceso: 2018 septiembre 2018].
- [15] FIB, «Sistemas de Información,» [En línea]. Available: https://www.fib.upc.edu/es/estudios/grados/grado-en-ingenieria-informatica/plan-deestudios/especialidades/sistemas-de-informacion . [Último acceso: 27 septiembre 2018].
- [16] S. Luján Mora, Programación de aplicaciones web; historia, principios básicos y clientes web, San VIcente: ECU, 2002.
- [17] MDN web docs, «HTML,» 27 noviembre 2017. [En línea]. Available:

https://developer.mozilla.org/es/docs/Web/HTML. [Último acceso: 23 septiembre 2018].

- [18] W3C, «HTML & CSS,» [En línea]. Available: https://www.w3.org/standards/webdesign/htmlcss. [Último acceso: 23 septiembre 2018].
- [19] Bootstrap, «Bootstrap,» [En línea]. Available: http://getbootstrap.com/. [Último acceso: 23 septiembre 2018].
- [20] MDN web docs, «JavaScript,» 25 septiembre 2018. [En línea]. Available: https://developer.mozilla.org/es/docs/Web/JavaScript. [Último acceso: 23 septiembre 2018].
- [21] jQuery, «jQuery,» [En línea]. Available: https://jquery.com/. [Último acceso: 23 septiembre 2018].
- [22] J. Eguíluz Pérez, Introducción a AJAX, Autoedición, 2008.
- [23] MDN web docs, «Trabajando con JSON,» 11 noviembre 2017. [En línea]. Available: https://developer.mozilla.org/es/docs/Learn/JavaScript/Objects/JSON . [Último acceso: 23 septiembre 2018].
- [24] php, «What is php?,» [En línea]. Available: http://php.net/manual/en/intro-whatis.php. [Último acceso: 23 septiembre 2018].
- [25] The Editors of Encyclopaedia Britannica, «SQL COMPUTER LANGUAGE,» 14 septiembre 2018. [En línea]. Available: https://www.britannica.com/technology/SQL. [Último acceso: 23 septiembre 2018].
- [26] J. Sirkin y A. Hughes, «Microsoft SQL Server Management Studio (SSMS),» TechTarget, febrero 2017. [En línea]. Available: https://searchsqlserver.techtarget.com/definition/Microsoft-SQL-Server-Management-Studio-SSMS. [Último acceso: 23 septiembre 2018].
- [27] Brackets, «Brackets,» [En línea]. Available: http://brackets.io/ . [Último acceso: 23 septiembre 2018].

#### Apéndice A: Carta de autorización de uso del proyecto

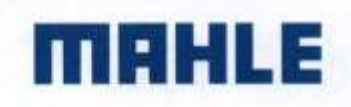

8 de agosto del 2018

#### A quien corresponda

Por este medio hago constar de que el alumno Julio César Aguilar Guerrero realizará su tesis sobre el Desarrollo de servidor y Aplicación Web de Rastreabilidad de Manufactura donde forman parte importante en el desarrollo e implementación del sistema. La estadía del alumno está garantizada mientras el proyecto se encuentre en desarrollo, con un lapso de tiempo de Agosto 2018 a Mayo 2019 donde se requerirá su desempeño para concluir el sistema.

Debido a las políticas internas el software es propiedad intelectual de la empresa MAHLE, por lo que no es permitido entregar código fuente. Solo se le permitirá mostrar imágenes y resultados en su proyecto de titulación.

Sin más por el momento.

Allbee Daniela Gallegos Gaucín

Ingeniero en Rastreabilidad Mahle Behr y Mahle Compresores

**Julio César Aguilar Guerrero** Practicante

Tapioca 9411 Infonavit Ampliación Aeropuerto, 32690 Juárez México Teléfono: (915) 612 1645-1615

#### Apéndice B: Carta de cumplimiento del proyecto

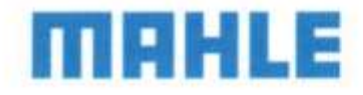

Cd. Juárez, Chih., 15 de marzo del 2019

A quien corresponda

Por medio de la presente se hace constar que el alumno de la Universidad Autónoma de Ciudad Juárez Julio César Aguilar Guerrero con matrícula 137759, asesorado por el Dr. Jesús Israel Hernández, desarrolló el proyecto titulado Sistema de Información para la Trazabilidad de Producción de Manufactura de MAHLE para la empresa MAHLE, abarcando las unidades de negocio Behr y Compresores.

El sistema cumplió satisfactoriamente con las metas y objetivos que se establecieron en durante todo el desarrollo del proyecto, el cual se logró visualizar la trazabilidad de los procesos de manufactura y las rutas de los productos por medio de un sistema de información, que permite reportear la información y generar gráficas de la producción de piezas buenas de la empresa.

Este proyecto traerá grandes beneficios a la empresa al permitir identificar a tiempo problemas de calidad, lo cual se refleja en la reducción de costos de producción y el incremento en la productividad.

#### **ATENTAMENTE**

ALE BEHR Rio Bravo, S. de R. L. de C. V. Tapioca No. 9411-A, Infonavit Ampliación Aeropuerto Reg. Patronal: A8368767100 Allbee Daniela Gallegos Gaucht. F. C. MBR1504245Q6 ee Daniela Gallegos Gaucht. F. C. MBR1504Z45020<br>Ingeniero en Rastreabilidad

MAHLE Behr y MAHLE Compresores